# **UM10467**

# **PR533 Background application**

**Rev. 1.2 — 7 November 2017 232612**

**User manual COMPANY PUBLIC**

#### **Document information**

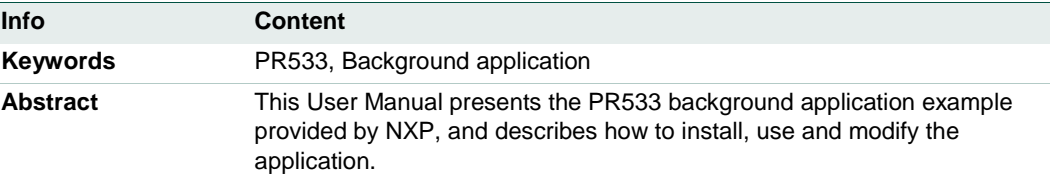

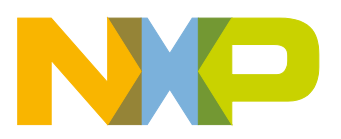

**Revision history**

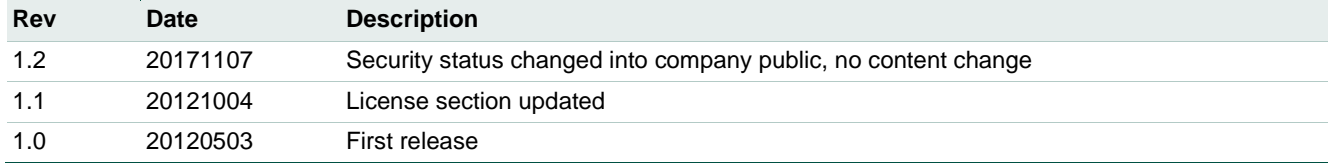

# **Contact information**

For additional information, please visit: [http://www.nxp.com](http://www.nxp.com/)

**User manual COMPANY PUBLIC**

# <span id="page-2-0"></span>**1. Introduction**

The PR533 Background application is a C# software that runs in background of Windows and detects when a PR533 device is plugged on a USB port.

When the device is detected, the background application sends configuration message to set the device in the right mode.

This application is not mandatory, but can be used when specific configuration is required for the PR533.

# <span id="page-2-1"></span>**2. Deliveries**

This application is delivered in two different packages:

- The installer and its source code (using Inno Setup).
- The application source code (in C#)

To use the application for evaluation, only the executable file is required. It can be found in the folder PR533\_ProductSupportPackage\SW\PR533\_BGAppSW\Installer\Output.

Follow the steps described in next chapter for this use.

The source code is delivered in the folder PR533\_ProductSupportPackage\ SW\PR533\_BGAppSW\PR533BgAppSW. It is described briefly in this document in section [Application source code.](#page-4-0)

# <span id="page-3-1"></span>**3. Installation**

### **3.1 Pre-requisite**

<span id="page-3-2"></span>The background application needs the CCID escape command to be activated on the PR533 device. As it is not enabled by default under Windows, the application setup enables it when launched, but this may not work if the device has never been plugged.

Then it is mandatory to plug the PR533 prior to the installation so that its driver is installed.

### <span id="page-3-3"></span>**3.2 Install package**

The application is provided and installed by the PR533\_BgApp\_Install.exe package.

This install package extracts the required files, writes the Windows registry to enable the automatic launch of the background application at start up, and enables the escape commands.

Finally, the background application named "SimpleDetector.exe" is launched, and the app first checks if the device is present. If the device is found, the configuration commands are sent and the device can be used with its customized configuration.

When the background application is running, it can be found under the Task Manager:

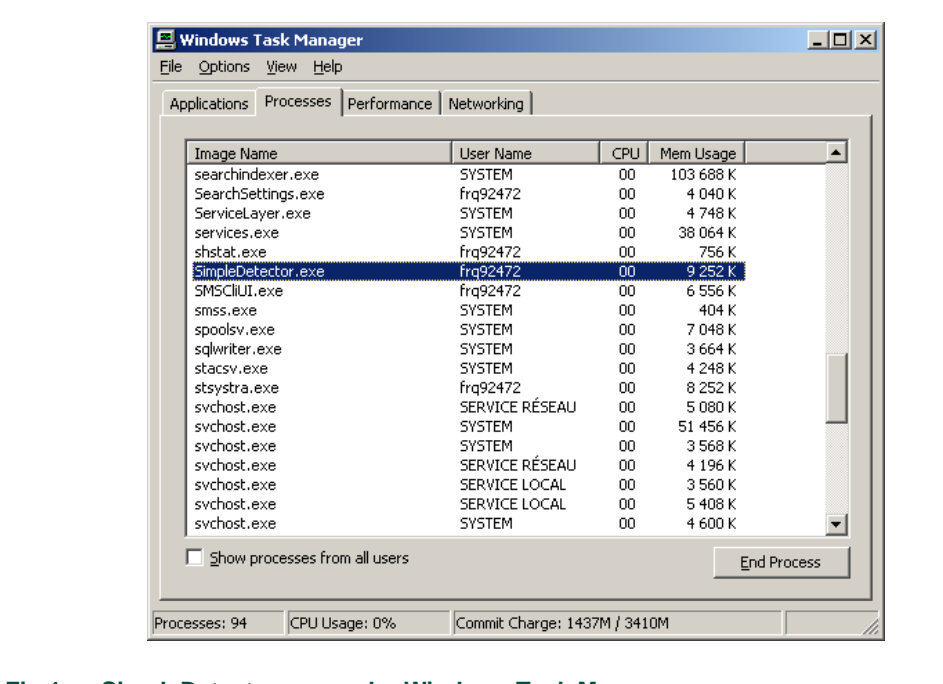

#### <span id="page-3-4"></span><span id="page-3-0"></span>**Fig 1. SimpleDetector.exe under Windows Task Manager**

#### **3.3 Installation summary**

The steps to install the background application are:

- Plug the PR533 device and wait for the driver to be fully installed
- Launch the PR533\_BgApp\_Install.exe and follow the default installation

The device is now ready to work.

# <span id="page-4-0"></span>**4. Application source code**

#### <span id="page-4-2"></span>**4.1 Introduction**

The source code of the application is provided in a separate package as a Microsoft Visual C++ solution. The solution can be launched by version 2005 and above.

It allows the user to recompile the SimpleDetector.exe application to customize the configuration commands.

### <span id="page-4-3"></span>**4.2 Customization**

The only thing that must be changed to customize the configuration is the set of command sent in the **ConfigPR533()** function:

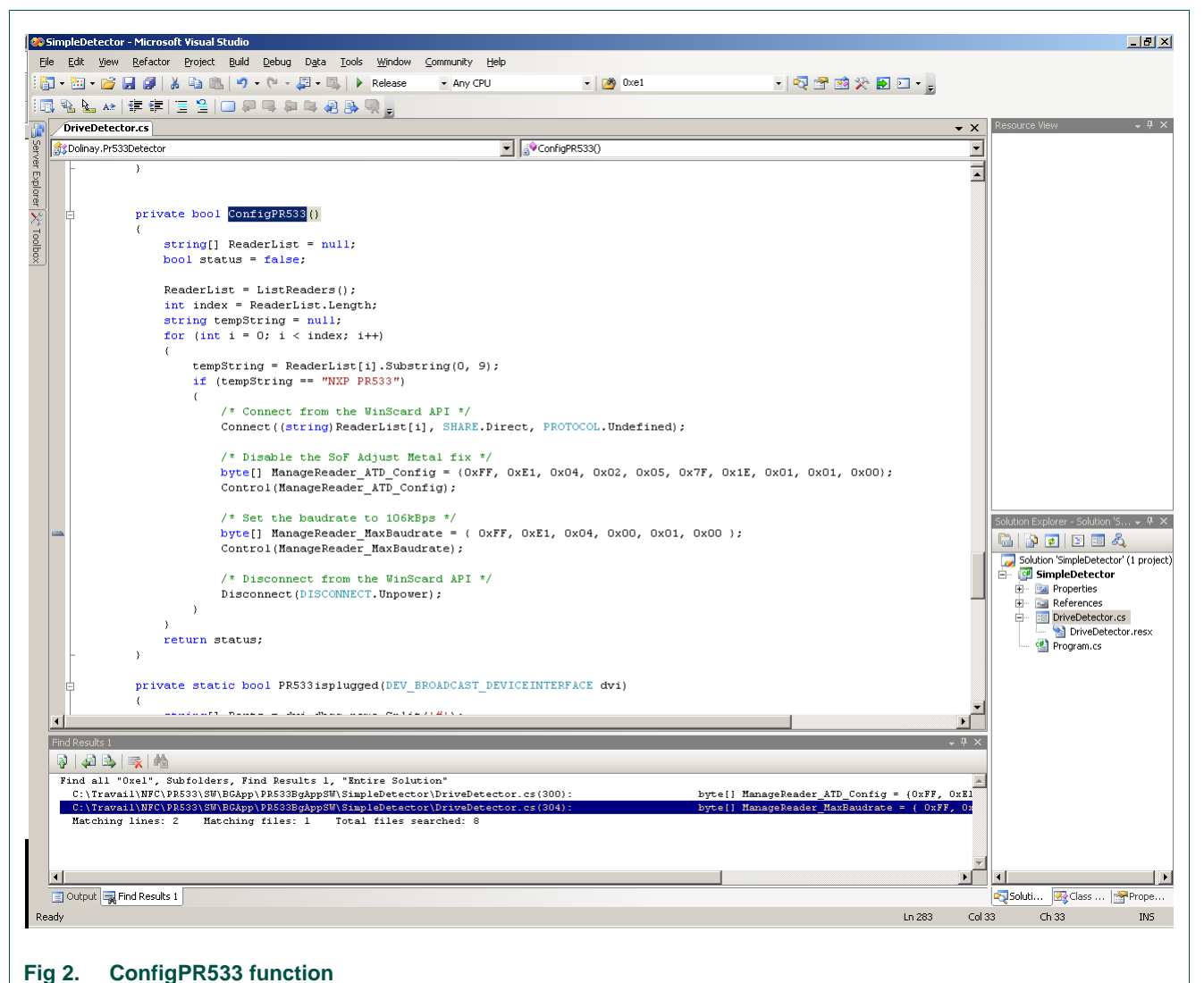

<span id="page-4-1"></span>The existing commands can be modified, or the syntax can be copied to send new config command.

The provided version sends the following commands to the PR533 at start:

**FF E1 04 00 01 00**

<span id="page-5-0"></span>This command changes the maximum bitrate to 106 kbps only.

### **4.3 New background application**

When a new background application has been compiled, it must replace the existing one under "%Program Files%\NXP Semiconductors\PR533\_PSP" folder.

It will then be taken into account after the next PC restart.

To avoid a PC restart, the SimpleDetector.exe process must be killed under the Windows Task Manager, and the new application launched.

**User manual COMPANY PUBLIC**

#### **PR533 Background application**

# <span id="page-6-0"></span>**5. Legal information**

### <span id="page-6-1"></span>**5.1 Definitions**

**Draft —** The document is a draft version only. The content is still under internal review and subject to formal approval, which may result in modifications or additions. NXP Semiconductors does not give any representations or warranties as to the accuracy or completeness of information included herein and shall have no liability for the consequences of use of such information.

## <span id="page-6-2"></span>**5.2 Disclaimers**

<span id="page-6-3"></span>**Limited warranty and liability —** Information in this document is believed to be accurate and reliable. However, NXP Semiconductors does not give any representations or warranties, expressed or implied, as to the accuracy or completeness of such information and shall have no liability for the consequences of use of such information. NXP Semiconductors takes no responsibility for the content in this document if provided by an information source outside of NXP Semiconductors.

In no event shall NXP Semiconductors be liable for any indirect, incidental, punitive, special or consequential damages (including - without limitation lost profits, lost savings, business interruption, costs related to the removal or replacement of any products or rework charges) whether or not such damages are based on tort (including negligence), warranty, breach of contract or any other legal theory.

Notwithstanding any damages that customer might incur for any reason whatsoever, NXP Semiconductors' aggregate and cumulative liability towards customer for the products described herein shall be limited in accordance with the *Terms and conditions of commercial sale* of NXP Semiconductors.

**Right to make changes —** NXP Semiconductors reserves the right to make changes to information published in this document, including without limitation specifications and product descriptions, at any time and without notice. This document supersedes and replaces all information supplied prior to the publication hereof.

**Suitability for use - NXP** Semiconductors products are not designed, authorized or warranted to be suitable for use in life support, life-critical or safety-critical systems or equipment, nor in applications where failure or malfunction of an NXP Semiconductors product can reasonably be expected to result in personal injury, death or severe property or environmental damage. NXP Semiconductors and its suppliers accept no liability for inclusion and/or use of NXP Semiconductors products in such equipment or applications and therefore such inclusion and/or use is at the customer's own risk.

**Applications —** Applications that are described herein for any of these products are for illustrative purposes only. NXP Semiconductors makes no representation or warranty that such applications will be suitable for the specified use without further testing or modification.

Customers are responsible for the design and operation of their applications and products using NXP Semiconductors products, and NXP Semiconductors accepts no liability for any assistance with applications or customer product design. It is customer's sole responsibility to determine whether the NXP Semiconductors product is suitable and fit for the customer's applications and products planned, as well as for the planned application and use of customer's third party customer(s). Customers should provide appropriate design and operating safeguards to minimize the risks associated with their applications and products.

NXP Semiconductors does not accept any liability related to any default, damage, costs or problem which is based on any weakness or default in the customer's applications or products, or the application or use by customer's third party customer(s). Customer is responsible for doing all necessary testing for the customer's applications and products using NXP Semiconductors products in order to avoid a default of the applications and the products or of the application or use by customer's third party customer(s). NXP does not accept any liability in this respect.

**Export control —** This document as well as the item(s) described herein may be subject to export control regulations. Export might require a prior authorization from competent authorities.

**Translations —** A non-English (translated) version of a document is for reference only. The English version shall prevail in case of any discrepancy between the translated and English versions.

**Evaluation products —** This product is provided on an "as is" and "with all faults" basis for evaluation purposes only. NXP Semiconductors, its affiliates and their suppliers expressly disclaim all warranties, whether express, implied or statutory, including but not limited to the implied warranties of noninfringement, merchantability and fitness for a particular purpose. The entire risk as to the quality, or arising out of the use or performance, of this product remains with customer.

In no event shall NXP Semiconductors, its affiliates or their suppliers be liable to customer for any special, indirect, consequential, punitive or incidental damages (including without limitation damages for loss of business, business interruption, loss of use, loss of data or information, and the like) arising out the use of or inability to use the product, whether or not based on tort (including negligence), strict liability, breach of contract, breach of warranty or any other theory, even if advised of the possibility of such damages.

Notwithstanding any damages that customer might incur for any reason whatsoever (including without limitation, all damages referenced above and all direct or general damages), the entire liability of NXP Semiconductors, its affiliates and their suppliers and customer's exclusive remedy for all of the foregoing shall be limited to actual damages incurred by customer based on reasonable reliance up to the greater of the amount actually paid by customer for the product or five dollars (US\$5.00). The foregoing limitations, exclusions and disclaimers shall apply to the maximum extent permitted by applicable law, even if any remedy fails of its essential purpose.

# **5.3 Licenses**

#### **Purchase of NXP ICs with NFC technology**

Purchase of an NXP Semiconductors IC that complies with one of the Near Field Communication (NFC) standards ISO/IEC 18092 and ISO/IEC 21481 does not convey an implied license under any patent right infringed by implementation of any of those standards. Purchase of NXP Semiconductors IC does not include a license to any NXP patent (or other IP right) covering combinations of those products with other products, whether hardware or software

#### **Purchase of NXP ICs with ISO/IEC 14443 type B functionality**

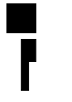

This NXP Semiconductors IC is ISO/IEC 14443 Type B software enabled and is licensed under Innovatron's Contactless Card patents license for ISO/IEC 14443 B.

The license includes the right to use the IC in systems and/or end-user equipment.

**RATP/Innovatron Technology**

# <span id="page-6-4"></span>**5.4 Trademarks**

Notice: All referenced brands, product names, service names and trademarks are property of their respective owners.

**MIFARE —** is a trademark of NXP B.V.

**I 2C-bus —** logo is a trademark of NXP B.V.

**User manual COMPANY PUBLIC**

**232612**

**Rev. 1.2 — 7 November 2017** 

# <span id="page-7-0"></span>**6. List of figures**

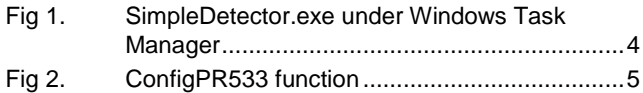

**User manual COMPANY PUBLIC**

#### **PR533 Background application**

# <span id="page-8-0"></span>**7. Contents**

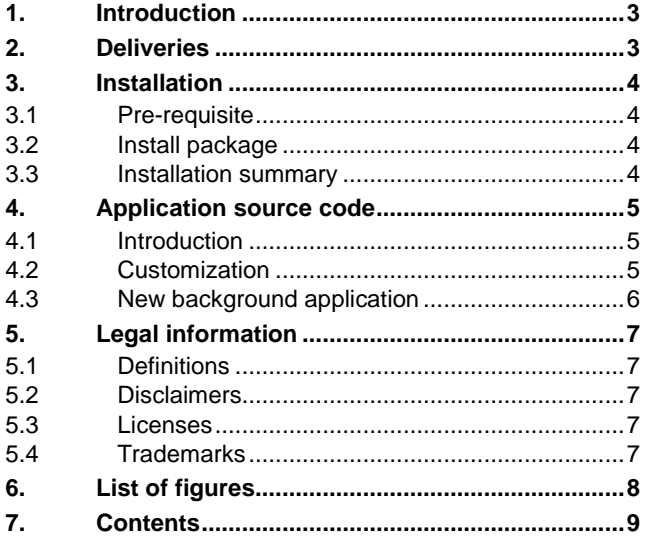

Please be aware that important notices concerning this document and the product(s) described herein, have been included in the section 'Legal information'.

#### **© NXP B.V. 2017. All rights reserved.**

For more information, please visit: http://www.nxp.com For sales office addresses, please send an email to: salesaddresses@nxp.com

**Date of release: 7 November 2017 232612 Document identifier: UM10467**